# **ARTIKEL FÜR WIKIPEDIA SCHREIBEN**

## **Teile dein Wissen mit der Welt!**

#### **Wie schreibt man einen neuen Artikel?**

1. oben rechts bei "Wikipedia durchsuchen" den gewünschten **Titel des neuen Artikels eingeben** und bestätigen

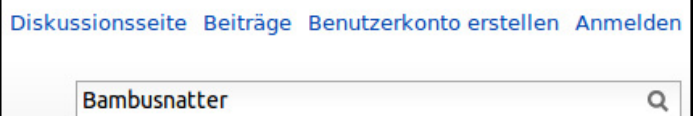

2. in den Suchergebnissen auf den roten Link "erstellen" klicken

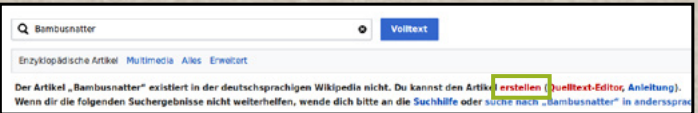

### 3. **Text eingeben und formatieren**

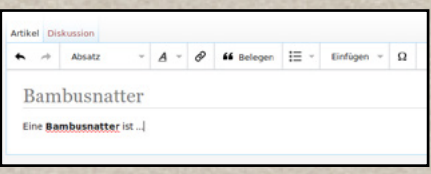

4. den Artikel anschließend über den Button **"Seite speichern"** veröffentlichen

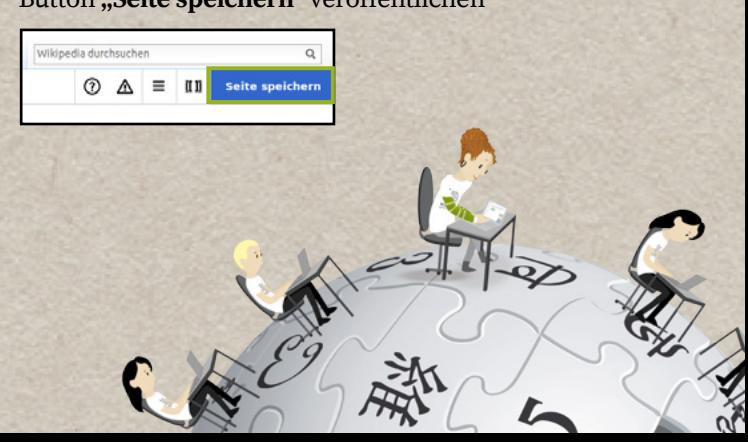

### **Wer kann Artikel für Wikipedia schreiben?**

Jeder Mensch kann mit eigens erstellten Artikeln zur freien Online-Enzyklopädie Wikipedia beitragen, idealerweise mit einem eigenen Benutzerkonto.

- Prüfe zunächst, ob dein Thema die Relevanzkriterien der Wikipedia erfüllt.
- Wird dein Artikel in die Qualitätssicherung aufgenommen, dient dies lediglich dessen formaler Überarbeitung und Verbesserung.
- Gehe bei einer Löschdiskussion von guten Absichten aus und gehe sachlich auf die dort vorgebrachten Argumente ein.

#### **Hilfe im Internet**

Tutorial zur Mitarbeit bei Wikipedia: **[de.wikipedia.org/wiki/Wikipedia:TUT](http://de.wikipedia.org/wiki/Wikipedia:TUT)**

Spezielle Tipps zum Anlegen von Artikeln: **[de.wikipedia.org/wiki/H:NA](http://de.wikipedia.org/wiki/H:NA)**

Fragen zur Mitarbeit: **[de.wikipedia.org/wiki/WP:FVN](http://de.wikipedia.org/wiki/WP:FVN)**

In Wikipedia nicht weitergekommen? Das ehrenamtliche Support-Team hilft dir gerne: **[info-de@wikimedia.org](mailto:info-de@wikimedia.org)**

Videotutorials: **[wikipedia.de/machmit](http://wikipedia.de/machmit)**

Weitere Flyer und Broschüren: **[wikimedia.de/Informationsmaterial](http://wikimedia.de/Informationsmaterial)**

#### **Lizenzhinweise**

Lena Schall (motionensemble.de) [\(https://com](https://commons.wikimedia.org/wiki/File:Illustration_für_Machmit_Video.png)[mons.wikimedia.org/wiki/File:Illustration\\_für\\_](https://commons.wikimedia.org/wiki/File:Illustration_für_Machmit_Video.png) [Machmit\\_Video.png\)](https://commons.wikimedia.org/wiki/File:Illustration_für_Machmit_Video.png), https://creativecommons. org/licenses/by-sa/4.0/legalcode

Lena Schall (motionensemble.de) ([https://com](https://commons.wikimedia.org/wiki/File:Machmit_Figur_Accountanlegen.png)[mons.wikimedia.org/wiki/File:Machmit\\_Fi](https://commons.wikimedia.org/wiki/File:Machmit_Figur_Accountanlegen.png)[gur\\_Accountanlegen.png](https://commons.wikimedia.org/wiki/File:Machmit_Figur_Accountanlegen.png)), Text geändert von Valerie Schandl, https://creativecommons.org/ licenses/by-sa/4.0/legalcode

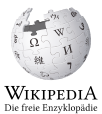

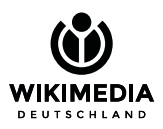

Gesellschaft zur Förderung Freien Wissens e. V. [www.wikimedia.de](http://www.wikimedia.de) [info@wikimedia.de](mailto:info@wikimedia.de)